**NXP Semiconductors** Document Number: AN5313 Application Note **Rev. 0, 07/2016** 

# **Using FlexIO to Drive 8080 Bus Interface LCD Module**

Using the FlexIO module to emulate 8080 bus interface

## <span id="page-0-0"></span>**1. Introduction**

The FlexIO module is a highly configurable peripheral, which allows users to implement a variety of functions. Depending on the module version, it is able to do the following:

- Emulate serial communication protocols, such as UART, SPI, I2C, I2S, and so on.
- Emulate parallel communication protocols, such as camera interface, Motorola 68 K bus, Intel 8080 bus, and so on.
- Generate the PWM waveform.
- Implement logic functions.
- Implement state machine functions.

Graphic TFT LCD modules are widely used in embedded applications which require GUI functions. The 8080 parallel bus is a common interface of a TFT LCD module.

This document describes how to use the FlexIO module to emulate the 8080 parallel bus and to drive a graphical TFT LCD with the 8080 bus interface.

The application is based on the recently launched MCU KL28Z. This Kinetis sub family is  $ARM^{\circledR}$  Cortex<sup>®</sup>-M0+ based microcontroller, which supports ultra-low-power and integrates crystalless USB, large memories (512 KB flash and 128 KB RAM), evolutionary low power peripherals, security features, and so on.

### **Contents**

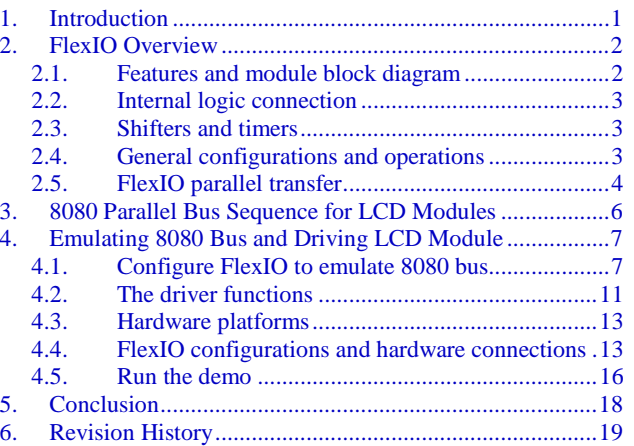

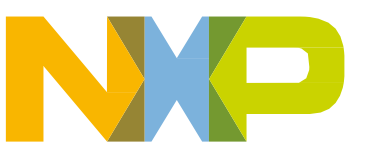

# <span id="page-1-0"></span>**2. FlexIO Overview**

### <span id="page-1-1"></span>**2.1. Features and module block diagram**

The FlexIO module version of the KL28Z provides the following key features:

- An array of 32-bit shift registers (also known as shifters) with transmit, receive, and data match modes, a double buffered structure for continuous transfer, and a concatenation mechanism to support large transfer sizes.
- Highly flexible 16-bit timers with support for a variety of internal or external trigger, reset, enable, and disable conditions.
- An automatic start/stop bit generation and check.
- 4, 8, 16, or 32 multibit shift widths for parallel interface support.
- An interrupt, DMA, or polled transmit/receive operation.
- Programmable baud rates supporting asynchronous operations during stop modes.
- A programmable logic mode for integrating external digital logic functions on-chip or combining pin/shifter/timer functions to generate complex outputs.
- A programmable state machine for offloading basic system control functions from the CPU.

The following diagram shows a high-level overview of the module.

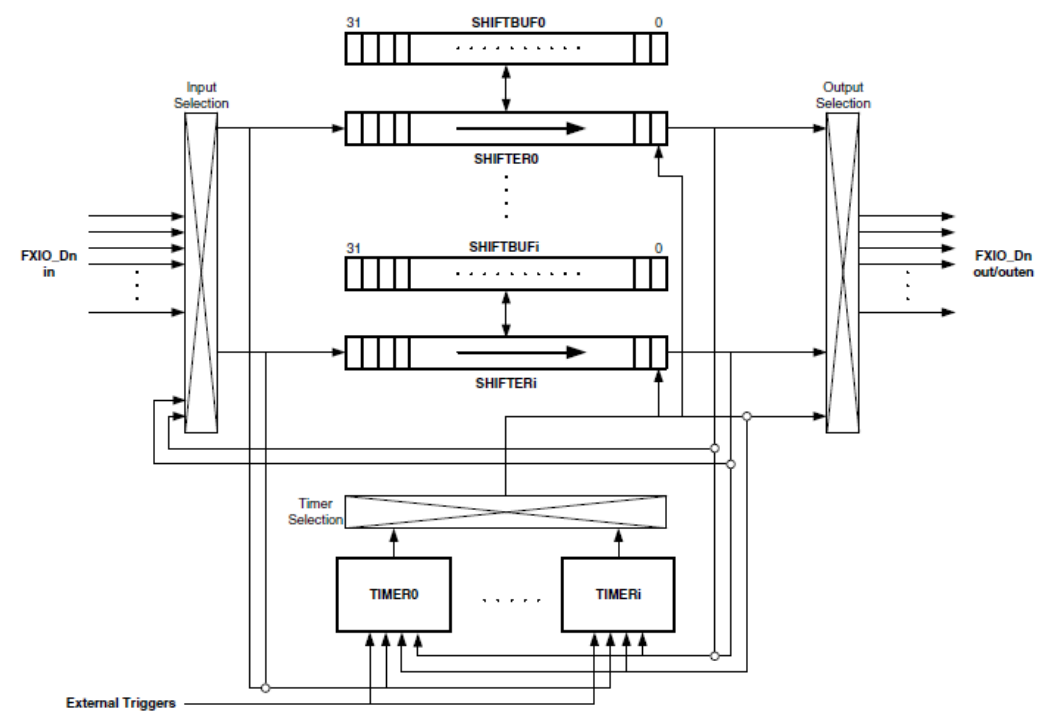

**Figure 1. FlexIO block diagram**

### <span id="page-2-0"></span>**2.2. Internal logic connection**

To satisfy various requirements, the internal logic connections are very flexible and intricate. Below are some capabilities.

- Any pin can be assigned to a shifter for input or output.
- Any timer can be assigned to a shifter for shift control.
- Any pin can be assigned to a timer for timer output or input.
- Timer triggers can originate from shifter flags, pins, or outside the FlexIO module.
- A shift can be on a rising or a falling edge of the shift clock.
- A pin direction and polarity is configurable.
- The trigger polarity is configurable.
- A timer's enable, disable, decrement, and reset conditions may originate from the trigger, pin, adjacent timer, and so on.

<span id="page-2-1"></span>For detailed information, see the appropriate MCU reference manual.

### **2.3. Shifters and timers**

The above description shows that FlexIO hardware resource consists of shifters, timers, and pins. The amount of these resources for a given MCU can be read from the PARAM register. For example, the FlexIO module of KL28Z has 8 shifters, 8 timers, and 32 pins.

Transmit and receive are two basic modes of the shifters. When a shifter is in transmit mode, it loads data from its buffer register and then shifts the data out to its assigned pin/pins. When a shifter is in receive mode, it shifts data in from its assigned pin/pins and then stores the data into its buffer register. Loading, storing, and shifting operations are controlled by the shifter's assigned timer.

The timers can also be configured in different operating modes as needed, including dual 8-bit counters baud/bit mode, dual 8-bit counters PWM mode, and single 16-bit counter mode. The dual 8-bit counters baud/bit mode usually implements a data transmitter. In this mode, the lower eight bits of the 16-bit timer divides the module clock source to generate desired baud rate, and the higher eight bits counts the shift bits of a frame. After it is enabled, the timer loads the initial value from its compare register and starts to decrement count. When the lower eight bits decrement to zero, the timer's shift clock and its output signal are toggled to generate a rising or a falling edge. The higher eight bits' decrement counts by one. The shift clock drives the shifter. The timer output signal usually drives a pin for the clock output, such as the SCK of a SPI master and WR of the 8080 bus. After that, the lower eight bits reload the initial value to start another decrement cycle. Two decrement cycles make up a shift cycle, which drives the shifter to shift one beat. When the whole 16 bits' decrement count to zero, all data bits in the shifts are shifted out. Then, the timer is disabled before another transfer frame.

## <span id="page-2-2"></span>**2.4. General configurations and operations**

The FlexIO can emulate various communication protocols. However, to emulate a dedicated peripheral and to handle transmit and receive process, FlexIO must be configured using software.

Generally, to implement a master transmitter, a shifter is configured in transmit mode and the assigned timer is configured in dual 8-bit counters baud/bit mode. The timer decrement clock originates from the

#### FlexIO **Overview**

module clock. The timer trigger originates from the shifter's flag with reversed polarity. Filling the shifter's buffer via polling/interrupt/DMA clears the shifter flag, which enables the timer to start decrement count. The decrement of the timer drives the shifter to shift data out and generates the clock output signal.

To implement a receiver, a shifter is configured in receive mode. The timer is configured in dual 8-bit counters baud/bit mode for synchronous maser receiver, such as the 8080 bus reading implementation. This timer mode is also used for asynchronous receiver, such as the UART receiver. The receive process is similar to that of a master transmitter but the data is shifted in to the shifter rather than shifted out. For the synchronous receiver, the assigned timer is configured in single 16-bit counter mode, such as the SPI slave receiver. The decrement clock originates from the pin input, such as the SPI SCK signal. The timer trigger originates from another pin, such as the SPI CS signal. The master device enables the timer and control the decrement via pins. Similarly, the decrement of the timer drives the shifter to shift in the data.

For ease of use, NXP Semiconductors provides API drivers and driver examples in the [KSDK \(Kinetis](http://www.nxp.com/ksdk)  [Software Development Kit\).](http://www.nxp.com/ksdk) Users can also find detailed descriptions and similar APIs of these implementations in various application notes.

### <span id="page-3-0"></span>**2.5. FlexIO parallel transfer**

The early FlexIO IP versions, such as the version of KL17/KL27/KL33/KL43, supported serial transfers only. The later versions, however, support both serial and parallel transfers, such as KL28Z.

Data is always shifted from MSB to LSB in a shifter. In serial transfer mode, the data is shifted out bit by bit from the LSB (Bit 0) and is shifted in bit by bit from the MSB (Bit 31). This process is shown in Figure 2-a.

In parallel transfer mode, the data is shifted out from the *n* LSBs of a shifter and shifted in from the *n* MSBs, where *n* is the parallel bus width. Figure 2-b shows the use case of  $n = 8$ .

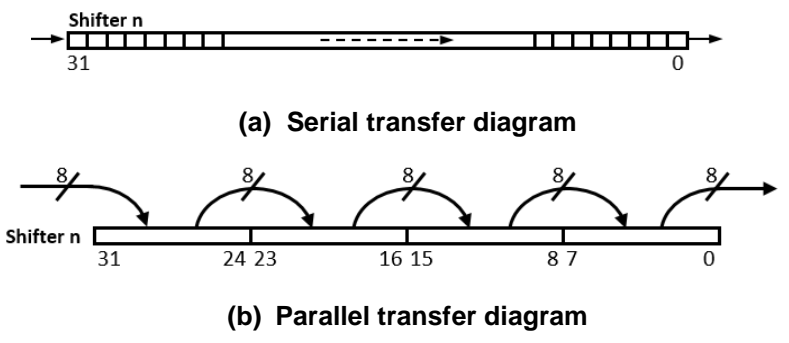

**Figure 2. Serial and Parallel transfer diagram**

The following describes parallel transfer mode.

- Data is shifted *n* bits on each shift clock, where n is the configured bus width.
- 4, 8, 16, or 32 bus width is supported.
- Combine multiple shifters together for concatenation to support large transfer sizes and use DMA method to access the shifter buffer registers for high-speed transfers and low-power operations. The figure below shows the shifter concatenation diagram where additional shifters

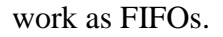

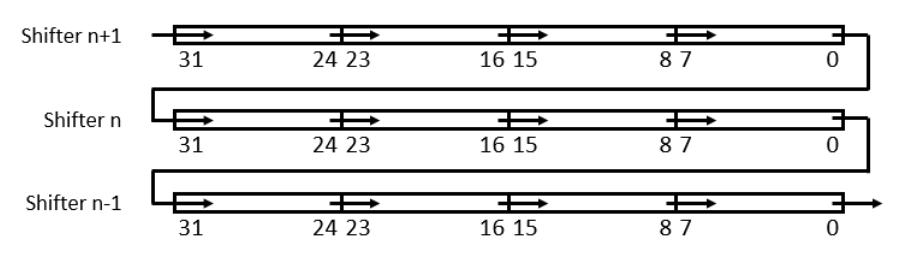

**Figure 3. Shifter concatenation diagram**

- Only specific shifters (SHIFTER0 and SHIFTER4) support parallel outputting to FlexIO pins. However, all shifters, except the SHIFTER0, support outputting to the adjacent low-order shifters.
- Similarly, only specific shifters (SHIFTER3 and SHIFTER7) support parallel inputting from FlexIO pins. However, all shifters, except the SHIFTER7, support inputting from the adjacent high-order shifters.
- Any FlexIO pin can be a parallel output/input pin. However, the pin indexes must be successive for a specific usage, such as pin0 to pin7, or pin1 to pin8, and so on for 8-bit width bus.

## <span id="page-5-0"></span>**3. 8080 Parallel Bus Sequence for LCD Modules**

Generally, the 8080 parallel interface used for LCD modules consists of 8 or 16 bi-directional data lines (Data Bus), one chip-select line (CS), one writing-latch line (WR), one reading-latch line (RD), and one data/command-select line (RS).

CS, WR, RD, and RS are all low-level active. Low-level of the CS selects the slave device. The rising edge of the WR line is a data write latch signal (clock). The rising edge of the RD line is a data read latch signal (clock). RD should be high-level when a writing sequence is in progress. Similarly, WR should be high-level when a reading sequence is in progress. RS is a data/command select signal. A lowlevel of RS indicates command (or address) transfers. A high-level of RS indicates data transfers. RS is also known as DC or ALE (Address Latch Enable).

At the beginning of a wring/reading transfer, a command/address writing sequence specifies the target address. Data transfers can be one or more beats.

Figure below shows the writing sequence. A data transfer occurs during the writing sequence under a 0 beat command type. See image below.

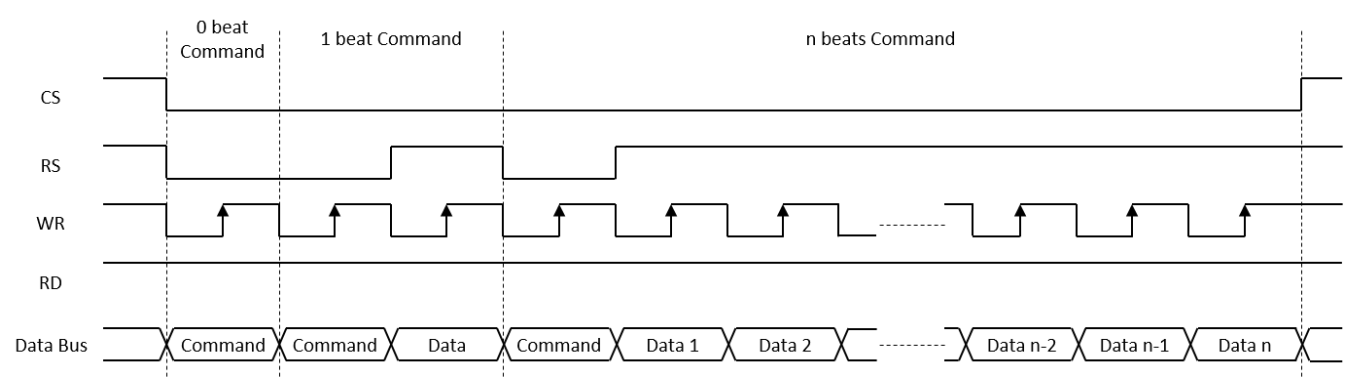

**Figure 4. 8080 bus writing sequence diagram**

Figure below shows the reading sequence. A dummy reading beat can occur between the commandwriting beat and the first data-reading beat, depending on the bus slave.

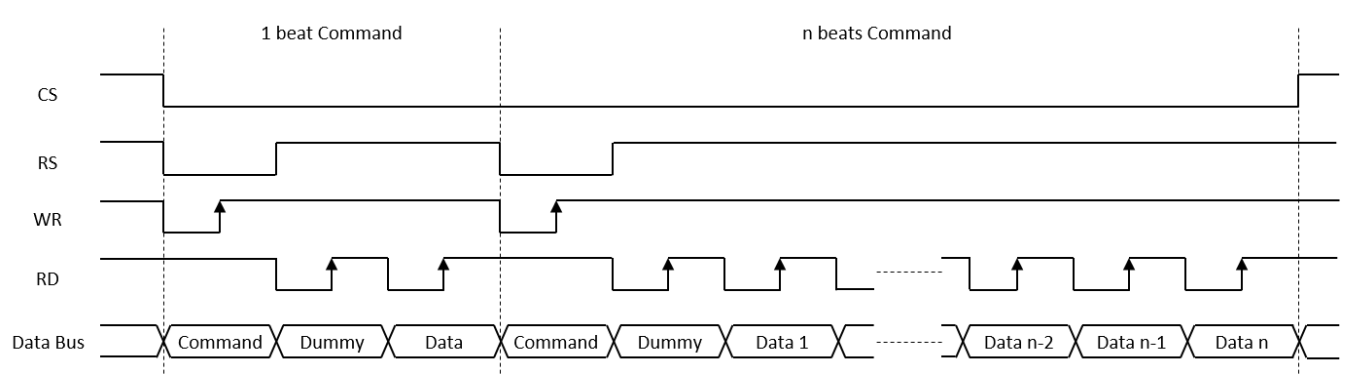

**Figure 5. 8080 bus reading sequence diagram**

# <span id="page-6-0"></span>**4. Emulating 8080 Bus and Driving LCD Module**

This section describes how to use FlexIO and emulate 8080 bus interface to drive a TFT LCD module.

## <span id="page-6-1"></span>**4.1. Configure FlexIO to emulate 8080 bus**

Users can configure FlexIO to emulate 8080 bus in different ways, such as different bus width, baud rate, the number of the concatenated shifters, specific shifters, pins, and timer to use, and so on. Set up proper configurations based on the application requirements.

In this application, the 8-bit and 16-bit width bus are implemented. Because module configurations and software drivers are very similar between the 8-bit and 16-bit bus implementations, the following sections only describe the 8-bit implementation.

Both writing and reading functions have been implemented. The writing function is implemented by configuring the shifters in transmit mode. The reading function is implemented by configuring the shifters in receive mode.

Both 1-beat transfer and multibeat transfer drivers have been implemented. The 1-beat transfers transfer small size data, such as configuring an LCD driver IC's registers. Shifter concatenation is not used for 1 beat transfers because only one shifter is used. One transfer sequence requires the timer to generate only one shift clock. Eight bits are transferred in/out simultaneously. In this application, a polling method accesses the shifter buffers for the 1-beat transfers.

The multibeat transfers support large transfer sizes, such as transferring frame data to a LCD module. One transfer sequence requires the timer to generate multiple shift clocks. The number of beats per one transfer sequence is related to the number of the concatenated shifters and the bus width. All shifters are 32-bit size. One shifter supports, at most, a four beat transfer for the 8-bit width bus. Two shifters support, at most, eight beats, and so on. In this application, all eight shifters are used and 32 beats are supported for the 8-bit width bus. DMA method accesses the shifter buffers for the multibeat transfers in this application.

In a real application, writing and reading does not occur at the same time. 1-beat and multibeat transfers also never operate simultaneously. In addition, the shifters and the pins are shared between different functions. Therefore, users should reconfigure the FlexIO module at each switching of functions.

There are four implementations for writing and reading, 1-beat and multibeat transfers, as follows.

- 1. 1-beat writing
- 2. 1-beat reading
- 3. multibeat writing
- 4. multibeat reading

In this application, the 1-beat writing is widely used, such as configuring the LCD driver IC's registers, transferring smaller frame data, and transferring the command beat in all of the four implementations, and so on. The multibeat writing mainly transfers larger frame data to an LCD. The 1-beat reading and multibeat reading are not used in this application.

Because 1-beat transfers are a simpler version of the multibeat transfers, but, multibeat writing and multibeat reading are briefly described in the following sections.

### **4.1.1. Multibeat writing**

Figure 6 shows the FlexIO module configuration for multibeat writing transfers.

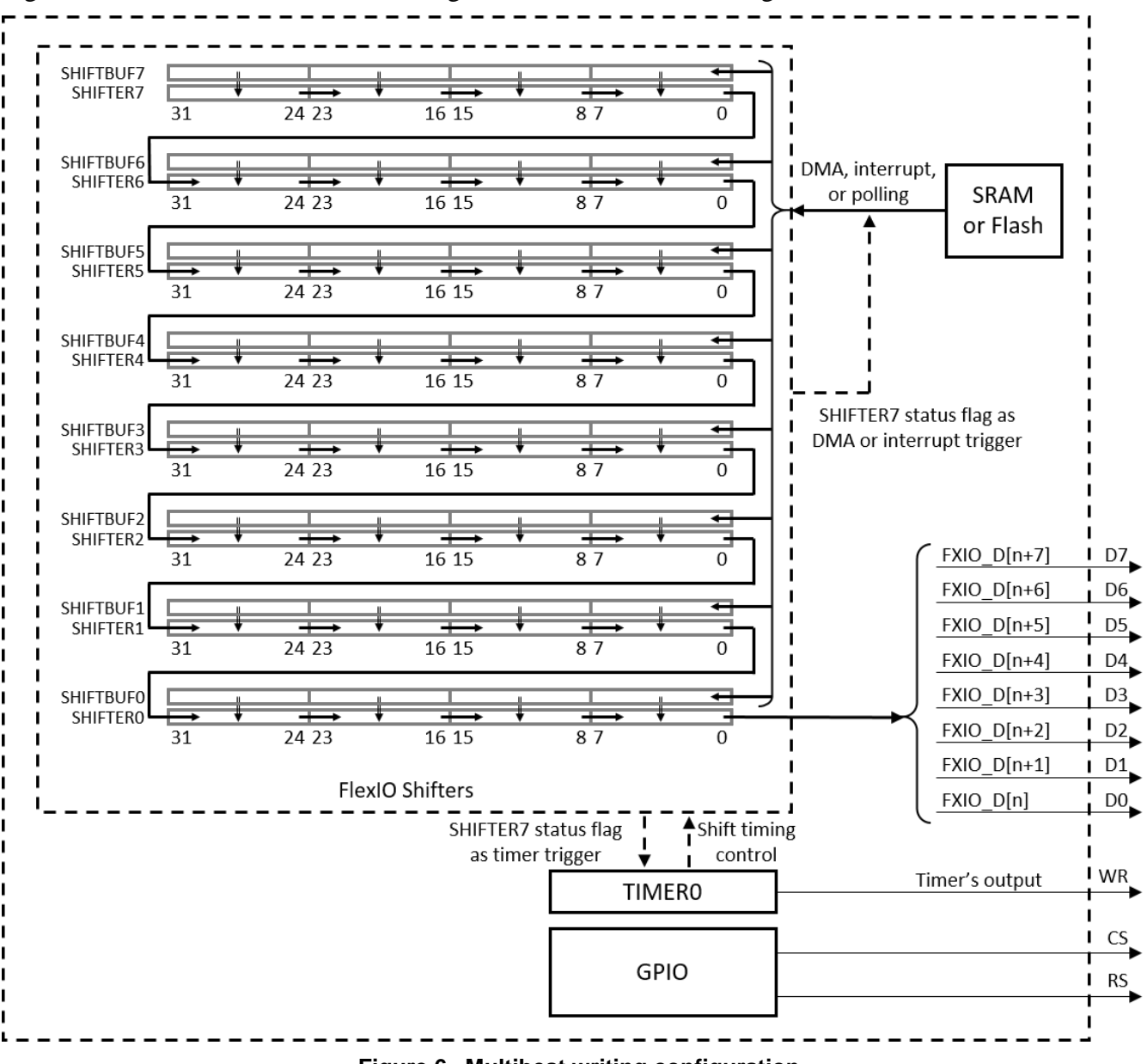

**Figure 6. Multibeat writing configuration**

In the configuration, all eight shifters are concatenated together. TIMER0 generates a shift clock and a WR signal. D0~D7 and WR originate from FlexIO pins. Additional GPIO pins drive CS and RS signals. SHIFTER7 status flag triggers the TIMER0 and generates the DMA request.

The steps below describe multibeat writing transfers using the DMA method.

- 1. Configure DMA, FlexIO module, and GPIO. Enable DMA request of the SHIFTER7 status flag.
- 2. The DMA request responds immediately after the enablement of the request. The DMA copies data from SRAM or flash to the shifter buffers SHIFTBUF0~SHIFTBUF7. In total, 32 bytes are

copied per one DMA request.

### **NOTE**

Addresses of SHIFTBUF0~SHIFTBUF7 are successive.

- 3. Filling the shifter buffers clears the shifter status flags, which enables the selected TIMER0.
- 4. TIMER0 signals a loading event. Data are loaded from the shifter buffers SHIFTBUF0~SHIFTBUF7 to the shifters SHIFTER0~SHIFTER7.
- 5. The loading event empties the shifter buffers, which sets the shifter status flags and triggers another DMA request. The DMA fills SHIFTBUF0~SHIFTBUF7 with new data and the shifter status flags are cleared again.
- 6. TIMER0 starts to decrement count after the loading event. It generates the timer shift clock along with the decrement to control the shifters shifting data out and generates the timer output to drive WR signal.
- 7. After the configured 32 shift clocks, TIMER0 decrement counts to zero and a compare event occurs. Then TIMER0 is disabled for a short time.
- 8. Because the shifter buffers contain valid data and SHIFTER7 status flag is zero at this point, TIMER0 is enabled again.

Then, step 3-8 repeat.

- 9. After all data has been copied to the shifter buffers, the DMA completes the major loop. No more data is copied and TIMER0 is not triggered after the last compare event. A DMA interrupt is generated to indicate the completing of the major loop.
- 10. If the total transfer size is not divisible by 32, the additional bytes are transferred in 1-beat mode using a polling method.

In addition, the CS is pulled low before the transfer sequence by software and pulled up after the transfer sequence. RS is pulled up before the command transmission and pulled up again after that.

### **4.1.2. Multibeat reading**

Figure below shows the FlexIO module configuration for multibeat reading transfers.

#### Emulating **8080 Bus and Driving LCD Module**

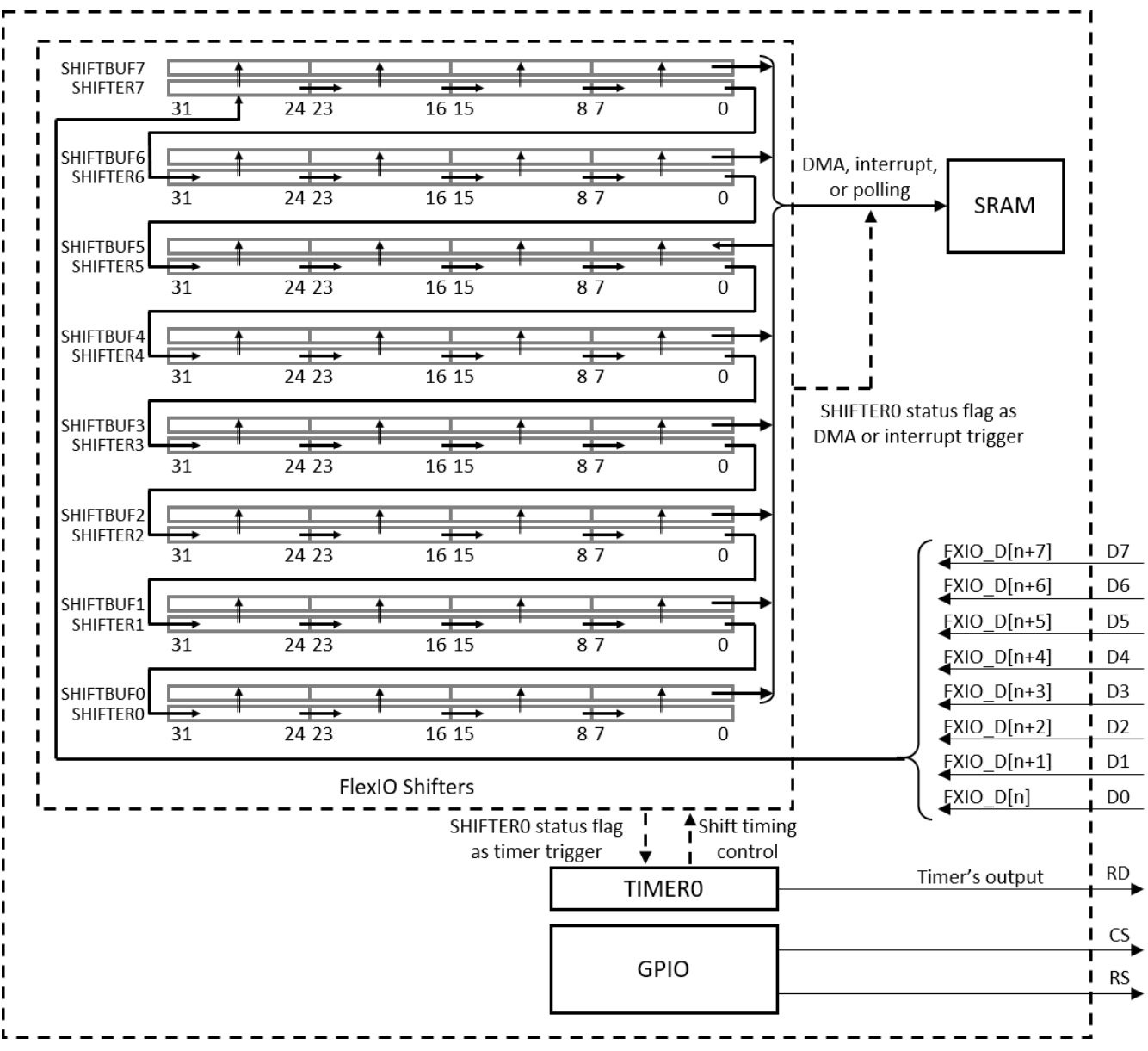

**Figure 7. Multibeat reading configuration**

In the configuration, all eight shifters are concatenated together. TIMER0 is used to generate the shift clock and the RD signal. D0-D7 and RD are based on FlexIO pins. Additional GPIO pins are used to drive the CS and the RS signal. SHIFTER0 status flag is used to trigger TIMER0 and generate the DMA request.

The items below describe the process of multibeat reading transfers that use the DMA method.

- 1. Configure DMA, FlexIO module, and GPIO. Enable the DMA request of SHIFTER0 status flag.
- 2. TIMER0 is enabled immediately after the completing of the configuration and starts to decrement count. It generates the timer shift clock along with the decrement to control the shifters shifting data in and generates the timer output to drive the RD signal.
- 3. TIMER0 decrement counts to zero and a compare event occurs after 32 shift clocks. Then, the

TIMER0 is disabled.

- 4. A storing event is signaled by the TIMER0 after the compare event. Data is stored from the shifters SHIFTER0-SHIFTER7 to the shifter buffers SHIFTBUF0-SHIFTBUF7.
- 5. The storing event fills up the shifter buffers, which sets the shifter status flags and triggers a DMA request.
- 6. The DMA request is responded. The DMA copies data from the shifter buffers SHIFTBUF0- SHIFTBUF7 to SRAM. 32 bytes are copied per one DMA request.
- 7. The DMA reading operation clears the shifter flags, which enables the TIMER0 again.

Then, steps 2-7 repeat.

8. After the major loop completes, the TIMER0 is triggered once more to shift in the last 32 bytes. A DMA interrupt is generated to indicate the completion of the DMA major loop.

### **NOTE**

The DMA major loop size is configured not to include the last minor loop to avoid enabling the TIMER0 after completing all transfers.

9. If the total transfer size is not divisible by 32, the additional bytes are transferred in 1-beat mode using a polling method.

In addition, the CS is pulled low before the transfer sequence by software and pulled up after the transfer sequence. The RS is pulled up before the command transmission and pulled up again after that.

### <span id="page-10-0"></span>**4.2. The driver functions**

A software package is provided along with this application note. You can get the software package by searching AN5313 on the NXP Semiconductors homepage [www.nxp.com.](http://www.nxp.com/) There are two IAR projects in the software package for 8-bit and 16-bit bus interface demos. This section describes several major driver functions with 8-bit implementation as an example. These driver functions are located in /boards/twrkl28z72m/driver\_examples/flexio\_8080\_8bits/source/ flexio\_8080\_drv.c.

### **4.2.1. FlexIO API driver functions**

- 1. void FLEXIO\_8080\_SglBeatWR\_1Prm(uint32\_t const cmdIdx, uint8\_t const value)
	- Function: Write a single parameter in a single-beat writing mode using a polling method.
	- Parameter: cmdIdx the command index
	- Parameter: value the command value
- 2. void FLEXIO 8080 SglBeatWR\_nPrm(uint32\_t const cmdIdx, uint8\_t const \* buffer, uint32\_t const length)
	- Function: Write multi parameters in a single-beat writing mode using a polling method.
	- Parameter: cmdIdx the command index

- Parameter: buffer the buffer used to store the command value
- Parameter: length the command size
- 3. void FLEXIO\_8080\_SglBeatWR\_nSamePrm(uint32\_t const cmdIdx, uint16\_t const value, uint32\_t const length)
	- Function: Write multirepeated parameters in a single-beat writing mode using a polling method. This function is used to fill the LCD module with solid color.
	- Parameter: cmdIdx the command index
	- Parameter: value the command value
	- Parameter: length the command size
- 4. uint8\_t FLEXIO\_8080\_SglBeatRD\_1Prm(uint32\_t const cmdIdx)
	- Function: Read a single parameter in a single-beat reading mode using a polling method.
	- Parameter: cmdIdx the command index
	- return the read result
- 5. void FLEXIO\_8080\_SglBeatRD\_nPrm(uint32\_t const cmdIdx, uint8\_t \* buffer, uint32\_t const length)
	- Function: Read multiple parameters in a single-beat reading mode using a polling method.
	- Parameter: cmdIdx the command index
	- Parameter: buffer the buffer used to store command value
	- Parameter: length the command size
- 6. void FLEXIO\_8080\_MulBeatWR\_nPrm (uint32\_t const cmdIdx, uint8\_t \* buffer, uint32\_t const length)
	- Function: Write multiple parameters in a multibeat writing mode using the DMA method.
	- Parameter: cmdIdx the command index
	- Parameter: buffer the buffer used to store command value
	- Parameter: length the command size
- 7. void FLEXIO\_8080\_MulBeatRD\_nPrm (uint32\_t const cmdIdx, uint8\_t \* buffer, uint32\_t const length)
	- Function: Read multiple parameters in a multibeat reading mode using the DMA method.
	- Parameter: cmdIdx the command index
	- Parameter: buffer the buffer used to store command value
	- Parameter: length the command size

## <span id="page-12-0"></span>**4.3. Hardware platforms**

TWR-KL28Z72M Tower development module, shown in the figure below, is used as an example in this application. There is a pin header J26 on the board connected to the FlexIO pins, which makes it convenient for the hardware connections of this application.

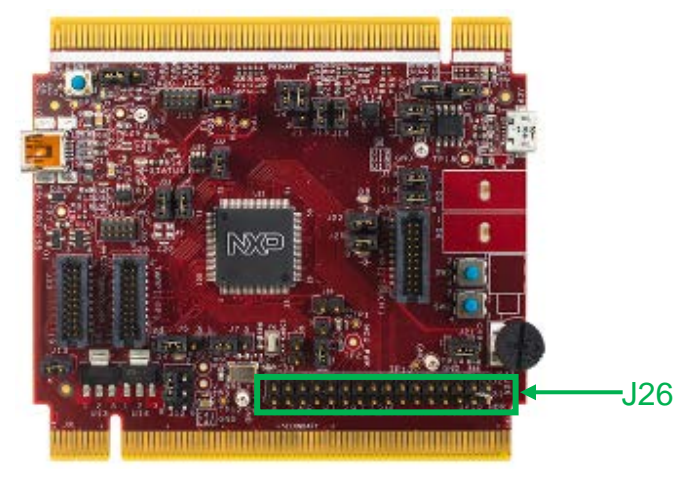

**Figure 8. TWR-KL28Z72M development board** 

The LCD module used in this application integrates a Himax LCD driver IC HX8357. It supports many data transfer interfaces, including MIPI-DBI 8-/9-/16-/18-/24-bit parallel interface (8080 compatible), MIPI-DBI serial interface, MIPI-DPI 8-/16-/18-/24-data lines parallel (RGB) interface, and MIPI-DSI interface. The 8080 compatible 8-bit and 16-bit MIPI-DBI parallel interfaces are used in this application. The application uses the boot strapping method with several resistors on the module PCB to pull up or pull down the HX8357's interface selection pins to select a specific interface.

The system block diagram of this application demo is shown in Figure 9.

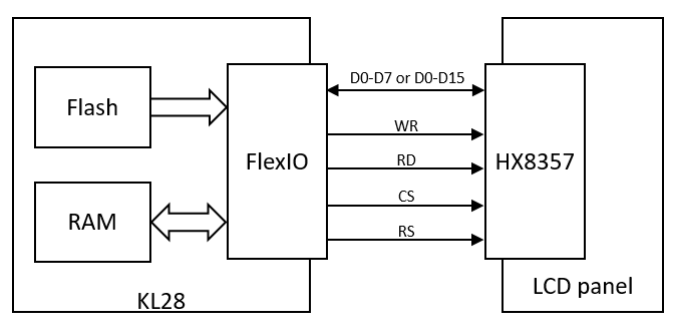

**Figure 9. System block diagram**

### <span id="page-12-1"></span>**4.4. FlexIO configurations and hardware connections**

This section provides detailed configurations of the FlexIO registers and hardware connections between the TWR-KL28Z72M module and the LCD module.

### **4.4.1. FlexIO configurations**

Table 1 to Table 4 provide primary register configurations of the FlexIO for the four operating modes.

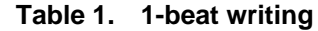

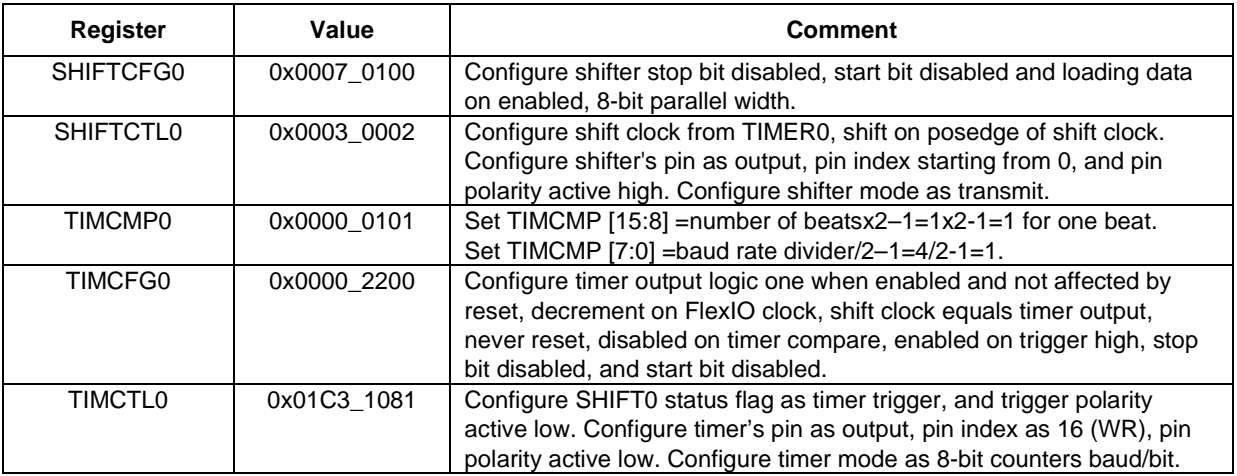

#### **Table 2. 1-beat reading**

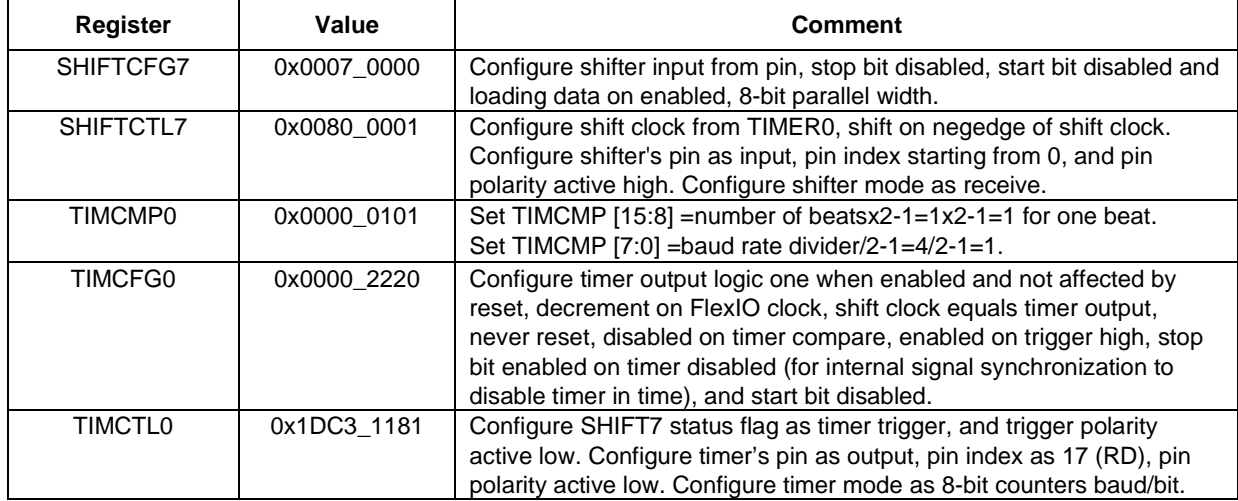

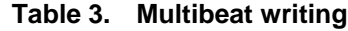

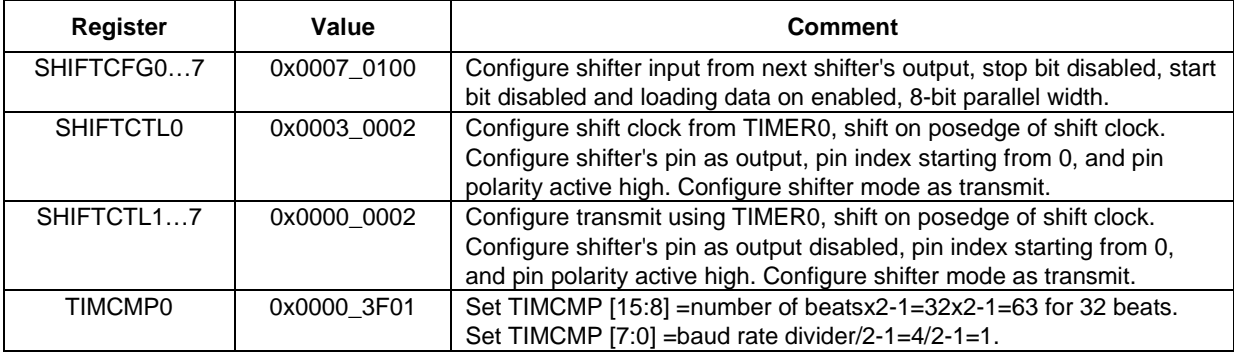

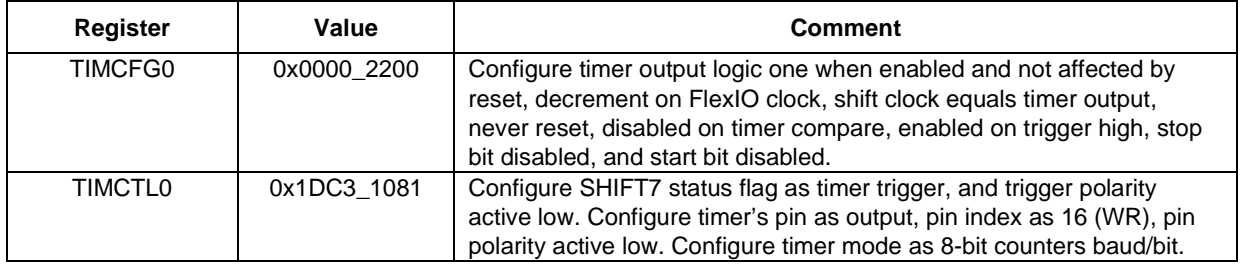

| <b>Register</b>               | Value       | <b>Comment</b>                                                               |  |  |  |
|-------------------------------|-------------|------------------------------------------------------------------------------|--|--|--|
| SHIFTCFG06                    | 0x0007 0100 | Configure shifter input from next shifter's output, stop bit disabled, start |  |  |  |
|                               |             | bit disabled and loading data on enabled, 8-bit parallel width.              |  |  |  |
| SHIFTCFG7                     | 0x0007 0000 | Configure shifter input from pin, stop bit disabled, start bit disabled and  |  |  |  |
|                               |             | loading data on enabled, 8-bit parallel width.                               |  |  |  |
| SHIFTCTL07                    | 0x0080 0001 | Configure shift clock from TIMER0, shift on negedge of shift clock.          |  |  |  |
|                               |             | Configure shifter's pin as input, pin index starting from 0, and pin         |  |  |  |
|                               |             | polarity active high. Configure shifter mode as receive.                     |  |  |  |
| TIMCMP0                       | 0x0000 3F01 | Set TIMCMP [15:8] = number of beatsx2-1=32x2-1=63 for 32 bits.               |  |  |  |
|                               |             | Set TIMCMP $[7:0]$ =baud rate divider/2-1=4/2-1=1.                           |  |  |  |
| TIMCFG0                       | 0x0000 2220 | Configure timer output logic one when enabled and not affected by            |  |  |  |
|                               |             | reset, decrement on FlexIO clock, shift clock equals timer output,           |  |  |  |
|                               |             | never reset, disabled on timer compare, enabled on trigger high, stop        |  |  |  |
|                               |             | bit enabled on timer disabled (for internal signal synchronization to        |  |  |  |
|                               |             | disable timer in time), and start bit disabled.                              |  |  |  |
| <b>TIMCTL0</b><br>0x01C3 1181 |             | Configure SHIFT0 status flag as timer trigger, and trigger polarity          |  |  |  |
|                               |             | active low. Configure timer's pin as output, pin index as 17 (RD), pin       |  |  |  |
|                               |             | polarity active low. Configure timer mode as 8-bit counters baud/bit.        |  |  |  |

**Table 4. Multibeat reading**

### **4.4.2. Hardware connections**

Table 5 to Table 7 provide the hardware connections between the TWR-KL28Z72M module and the LCD module. Use external wires to set up these connections.

Table 5 lists the connections of the FlexIO pins to the LCD module. Note that FXIO\_D8 to FXIO\_D15 pins are dedicated for 16-bit bus interface.

| TANIC J.<br><b>I IGAIO DINS ASSIGNMENTS AND CONNECTIONS</b> |                  |                        |                   |  |  |  |  |  |
|-------------------------------------------------------------|------------------|------------------------|-------------------|--|--|--|--|--|
| <b>FlexIO Pins</b>                                          | <b>Port Pins</b> | <b>Board Connector</b> | <b>LCD signal</b> |  |  |  |  |  |
| FXIO DO                                                     | PTD <sub>0</sub> | $J26-0$                | D <sub>0</sub>    |  |  |  |  |  |
| FXIO_D1                                                     | PTD <sub>1</sub> | $J26-1$                | D1                |  |  |  |  |  |
| FXIO_D2                                                     | PTD <sub>2</sub> | $J26-2$                | D <sub>2</sub>    |  |  |  |  |  |
| FXIO D3                                                     | PTD <sub>3</sub> | $J26-3$                | D <sub>3</sub>    |  |  |  |  |  |
| FXIO_D4                                                     | PTD <sub>4</sub> | $J26-4$                | D <sub>4</sub>    |  |  |  |  |  |
| FXIO D5                                                     | PTD <sub>5</sub> | $J26-5$                | D <sub>5</sub>    |  |  |  |  |  |
| FXIO_D6                                                     | PTD <sub>6</sub> | $J26-6$                | D <sub>6</sub>    |  |  |  |  |  |
| FXIO D7                                                     | PTD7             | $J26-7$                | D7                |  |  |  |  |  |
| FXIO_D8                                                     | PTB <sub>0</sub> | $J26-8$                | D <sub>8</sub>    |  |  |  |  |  |
| FXIO_D9                                                     | PTB <sub>1</sub> | $J26-9$                | D <sub>9</sub>    |  |  |  |  |  |
| FXIO D10                                                    | PTB <sub>2</sub> | $J26-10$               | D <sub>10</sub>   |  |  |  |  |  |
| FXIO_D11                                                    | PTB <sub>3</sub> | $J26-11$               | D <sub>11</sub>   |  |  |  |  |  |
| FXIO D12                                                    | PTB8             | $J26-12$               | D <sub>12</sub>   |  |  |  |  |  |
| FXIO_D13                                                    | PTB <sub>9</sub> | $J26-13$               | D <sub>13</sub>   |  |  |  |  |  |

**Table 5. FlexIO pins assignments and connections**

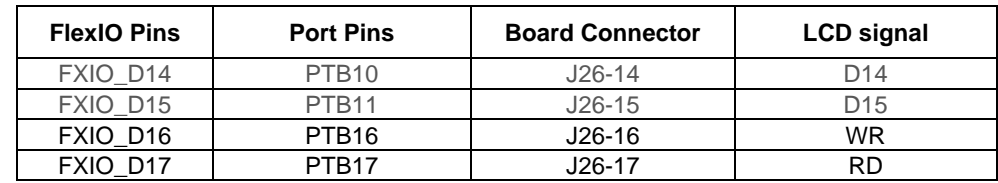

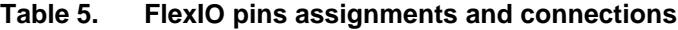

Table 6 lists the connections of the GPIO pins to the LCD module.

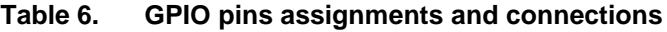

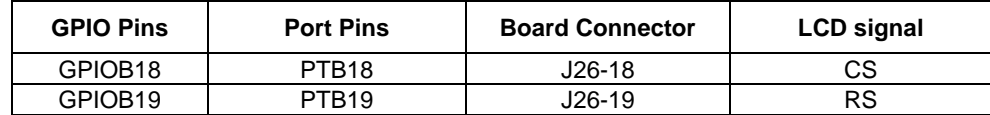

Table 7 lists the power supply connections for the LCD module.

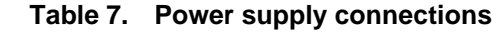

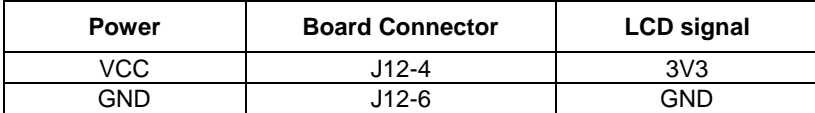

### <span id="page-15-0"></span>**4.5. Run the demo**

Download and unzip the software package. Find the IAR project in /*boards/twrkl28z72m/ driver\_examples/flexio\_8080\_8bits/iar*.

Build, download, and run the demo. You can see a picture of NXP logo displayed on the LCD screen, as shown in figure 10. The logo image moves around the screen and is echoed when it reaches any of the edges.

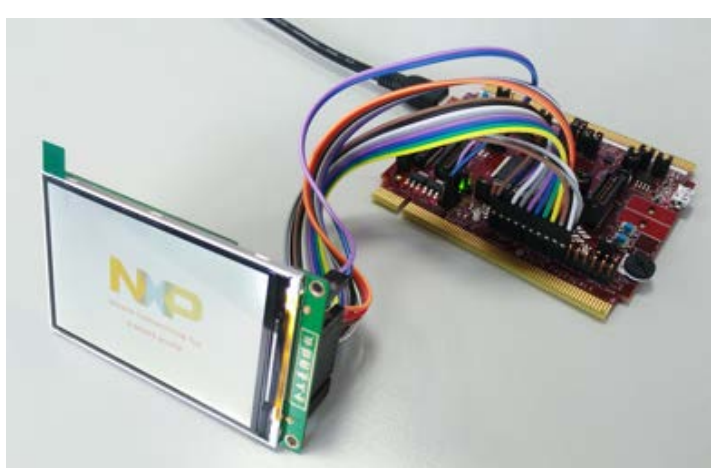

**Figure 10. Run the demo**

The demo implements several display modes. The user can press the on board button SW2 to switch the display modes. One mode tests the refresh rate. In this mode, the LCD is refreshed with solid colors successively and the green LED D7 toggles during the refreshing intervals. To measure the refresh rate, connect an oscilloscope probe to J20 connected to D7.

The refresh rate of the 8-bit width demo measured by an oscilloscope is about 39 fps, which is close to the theoretical value. Below is the calculation of the theoretical value.

- FlexIO clock frequency: 48 MHz from FIRC
- FlexIO baud rate divider: 4
- LCD frame size: 320x480x2 bytes
- Refresh rate:  $48,000,000/4/$   $(320x480x2) = 39.0625$  fps

To get a higher refresh rate, use a higher FlexIO clock frequency, such as 72 MHz or 96 MHz from PLL. Note that the 16-bit width almost doubles the refresh rate.

To learn 8080 bus timing sequence and the API drivers of this application well, capture the actual bus signals with a logic analyzer. Figure below shows a section of the multibeat writing waveform.

| SampleDepth 500M* +<br>2.5176ms<br><b>TELEVISION</b>                                                                               | SampleRate 500MHz +<br><b>Start</b><br>2.5177ms<br>2.5178ms | ExpectedTime: 1.0s<br>2.5179ms<br>. 1 | 2.518ms<br><b>TELEVISION</b>                                      | 2.5181ms<br><b>THEFT FRIDAY</b> | 2.5183ms<br>2.5182ms<br><b>.</b>      |
|----------------------------------------------------------------------------------------------------|-------------------------------------------------------------|---------------------------------------|-------------------------------------------------------------------|---------------------------------|---------------------------------------|
| п<br><b>6 2 3 3 4 3 4 3 4 3</b><br>$0 - D0$                                                                                        |                                                             | а                                     | ٠<br>п                                                            | п                               | п                                     |
| $F F = F$<br>$1-D1$                                                                                                    | л                                                           | ٠<br>п                                | о<br>٠<br>п                                                       | п                               | ۰<br>л                                |
| <b>I ZERE</b><br>$2-D2$                                                                                                    |                                                             | о                                     | п<br>п                                                            | г                               |                                       |
| <b>I</b> FILE<br>$3-D3$                                                                                                    | ٠<br>٠<br>п                                                 | п                                     | в<br>п<br>п                                                       | п                               | п                                     |
| $\blacksquare$ $\blacksquare$<br>$4-D4$                                                                                            |                                                             |                                       | ь<br>۰<br>п                                                       |                                 | о<br>г<br>п                           |
| $F = 3$<br>$5 - D5$                                                                                                    | ×                                                           | ы<br>о<br>п                           | ٠<br>н<br>п                                                       | о<br>п                          | ы<br>п<br>г<br>п                      |
| $F = F$<br>$6-D6$                                                                                                    |                                                             |                                       | п                                                                 | п                               |                                       |
| $\begin{array}{c c c c c} \hline \textbf{F} & \textbf{F} & \textbf{F} & \textbf{F} & \textbf{F} \\ \hline \end{array}$<br>$7 - D7$ | 0x7A 0xC8 0x59 0x54 0                                       |                                       | ٠<br>0x6A : 0x45 : 0x62 : 0x46 : 0x59 : 0xE6 : 0x41 : 0x63 : 0x28 |                                 | $\cdot$ 0xC1 $\cdot$ 0x31 $\cdot$ 0x0 |
| $8-WR$<br>$F = F = F$                                                                                                    |                                                             |                                       |                                                                   |                                 |                                       |
| <b>FERE</b><br>ы<br>$9 - RD$                                                                                                    |                                                             |                                       |                                                                   |                                 |                                       |
| <u> 1925 - 1936 - 1936 - 1936 - 1936 - 1936 - 1936 - 1936 - 1936 - 1936 - 1936 - 1936 - 1936 - 1936 - 1936 - 19</u><br>10-RS       |                                                             |                                       |                                                                   |                                 |                                       |
| <b>1 5 1 1 1</b><br>$11-CS$                                                                                                    |                                                             |                                       |                                                                   |                                 |                                       |

**Figure 11. Actual multibeat writing waveforms**

## <span id="page-17-0"></span>**5. Conclusion**

This application implements a demo that emulates 8080 bus by using FlexIO. Several driver functions are implemented for writing and reading to drive a TFT LCD module. The measurements indicate that the performance is satisfactory with 39 fps needed to refresh a 320x480x2 sized LCD module.

# <span id="page-18-0"></span>**6. Revision History**

The revision history tracking for this document is in the table below.

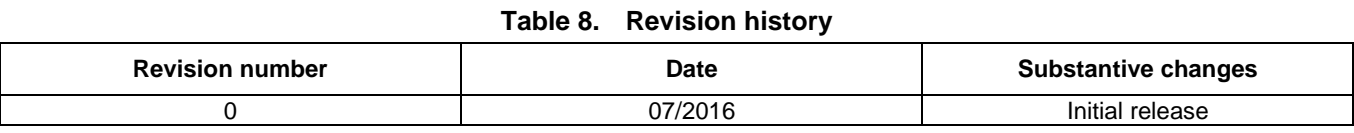

#### *How to Reach Us:*

**Home Page:** [nxp.com](http://www.freescale.com/) **Web Support:**

[nxp.com/support](http://www.freescale.com/support) 

Information in this document is provided solely to enable system and software implementers to use NXP products. There are no express or implied copyright licenses granted hereunder to design or fabricate any integrated circuits based on the information in this document. NXP reserves the right to make changes without further notice to any products herein.

NXP makes no warranty, representation, or guarantee regarding the suitability of its products for any particular purpose, nor does NXP assume any liability arising out of the application or use of any product or circuit, and specifically disclaims any and all liability, including without limitation consequential or incidental damages. "Typical" parameters that may be provided in NXP data sheets and/or specifications can and do vary in different applications, and actual performance may vary over time. All operating parameters, including "typicals," must be validated for each customer application by customer's technical experts. NXP does not convey any license under its patent rights nor the rights of others. NXP sells products pursuant to standard terms and conditions of sale, which can be found at the following address: nxp.com/SalesTermsandConditions.

NXP, the NXP logo, NXP SECURE CONNECTIONS FOR A SMARTER WORLD, Freescale, the Freescale logo, Kinetis, and Tower are trademarks of NXP B.V. All other product or service names are the property of their respective owners.

ARM, the ARM powered logo, and Cortex are registered trademarks of ARM Limited (or its subsidiaries) in the EU and/or elsewhere. All rights reserved.

© 2016 NXP B.V.

Document Number: AN5313 Rev. 0 07/2016

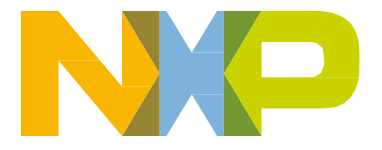

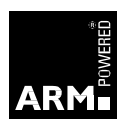